## **1 Getting Started**

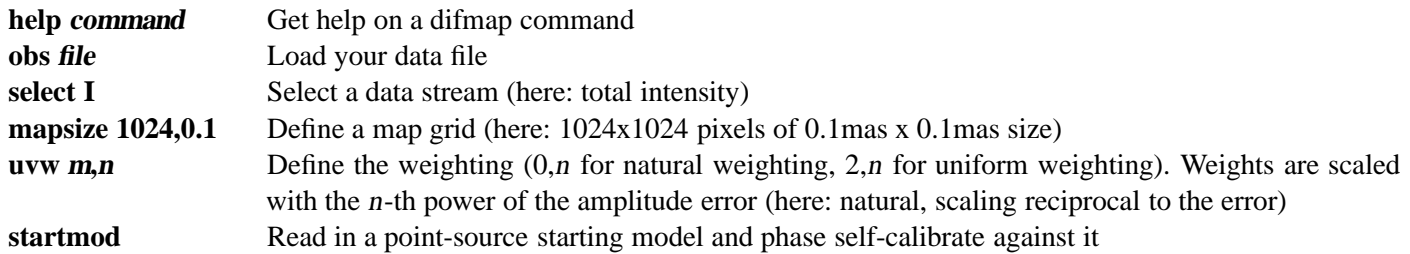

## **2 Examine and Edit Your Data**

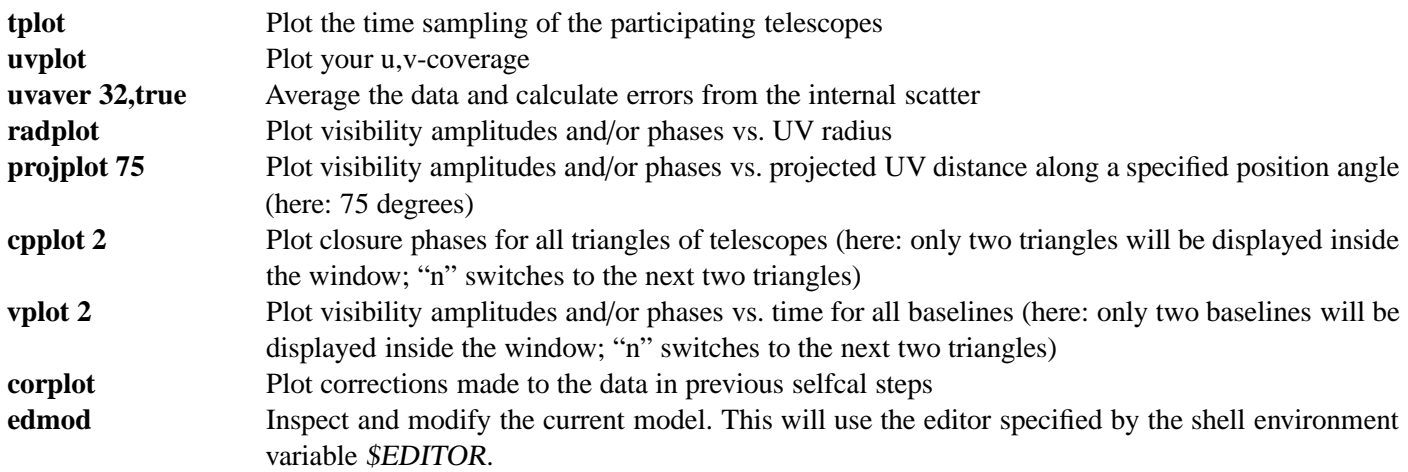

## **3 Hybrid Imaging**

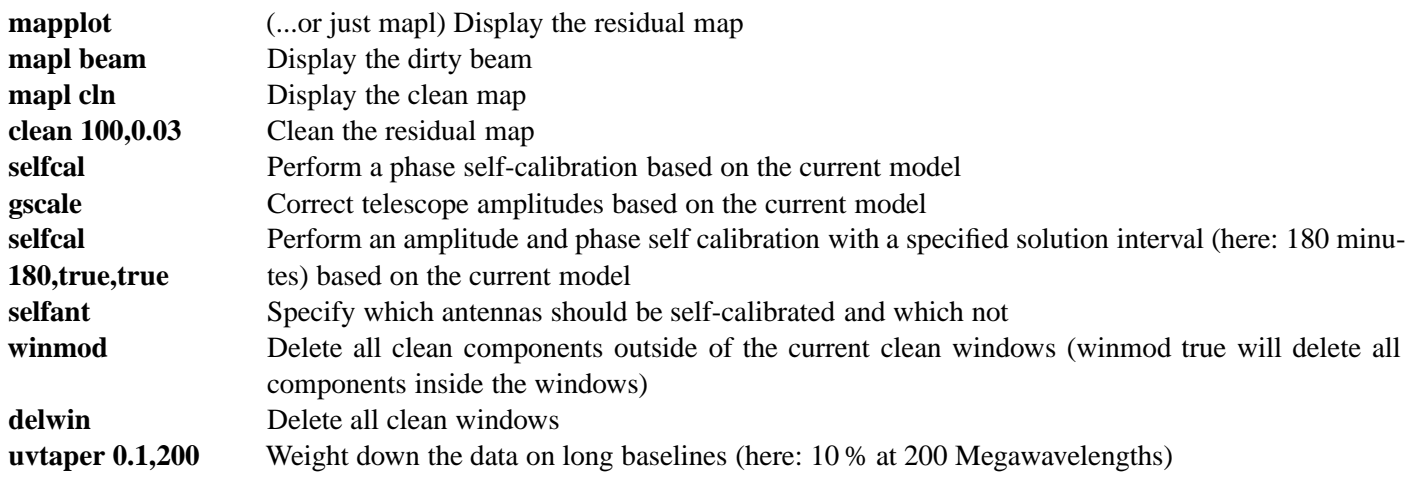

## **4 Tips and Tricks**

- Type "?"inside any difmap window to list options
- When you are not sure about the size of your beam, you can give the mapsize command a very large pixel size and difmap will tell you the optimum size
- With the "save" command, you can save all your relevant files (data, model, windows) at any step on your way. Do this often, e.g., after each amplitude self calibration. E.g., save 0 creates a 0.par file, which can be read in again with the command @0.par. See also wobs,obs,wwin,rwin,wmod,rmod.
- Use "-" to plot residuals in the data-examination windows (e.g., radplot)
- Create a difmap.boot file to specify defaults plot options, colors, define loops,etc... (details in the difmap documentation)
- *device "output.ps*/*ps"* Redirect the output of the following commands to a postscript file.